# TRÁMITES GENERALES SECRETARÍA GENERAL

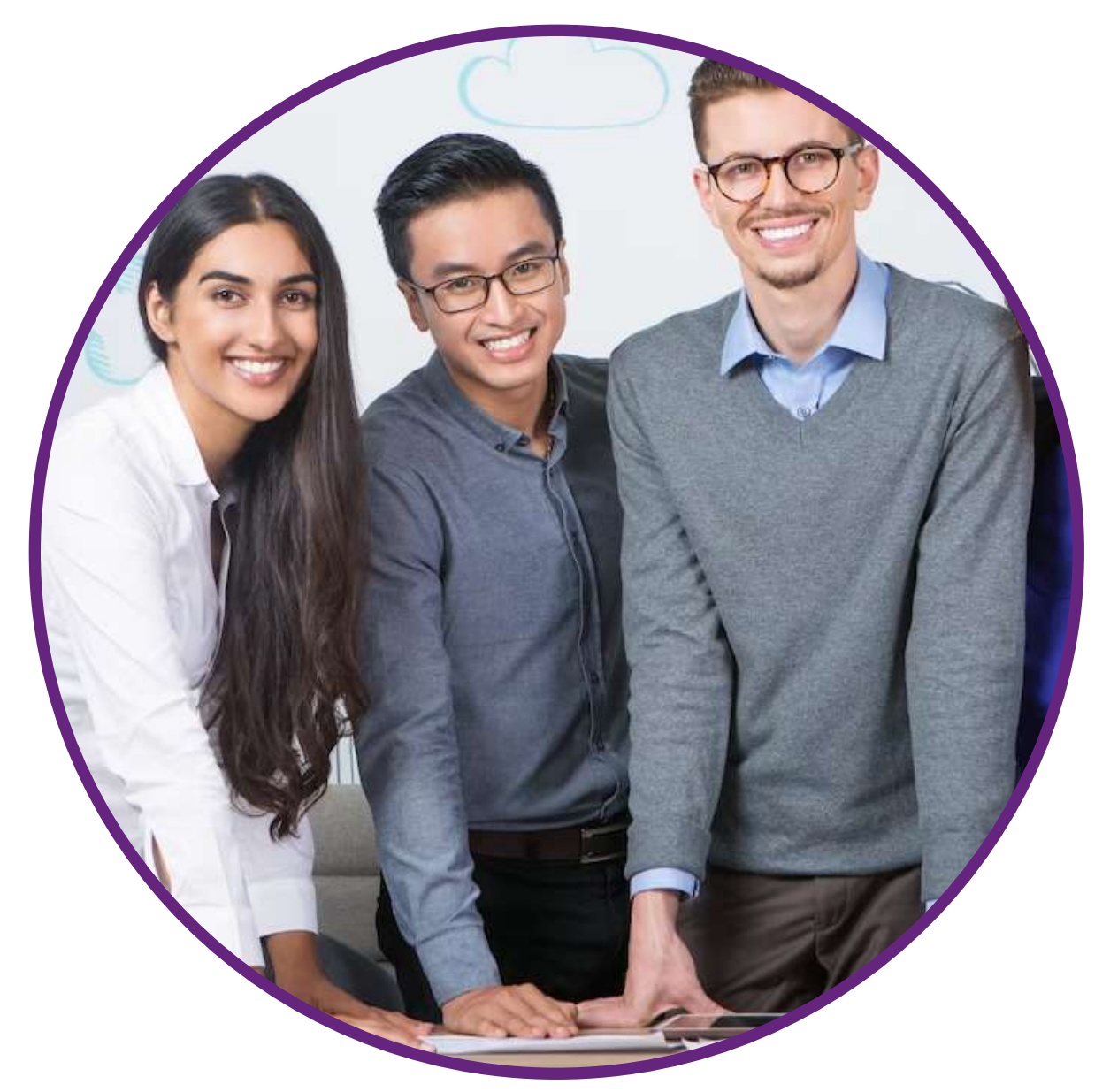

Programa de Validación de Experiencia Laboral.

# **UNIVERSITARIO A ARGOS.**

# Índice

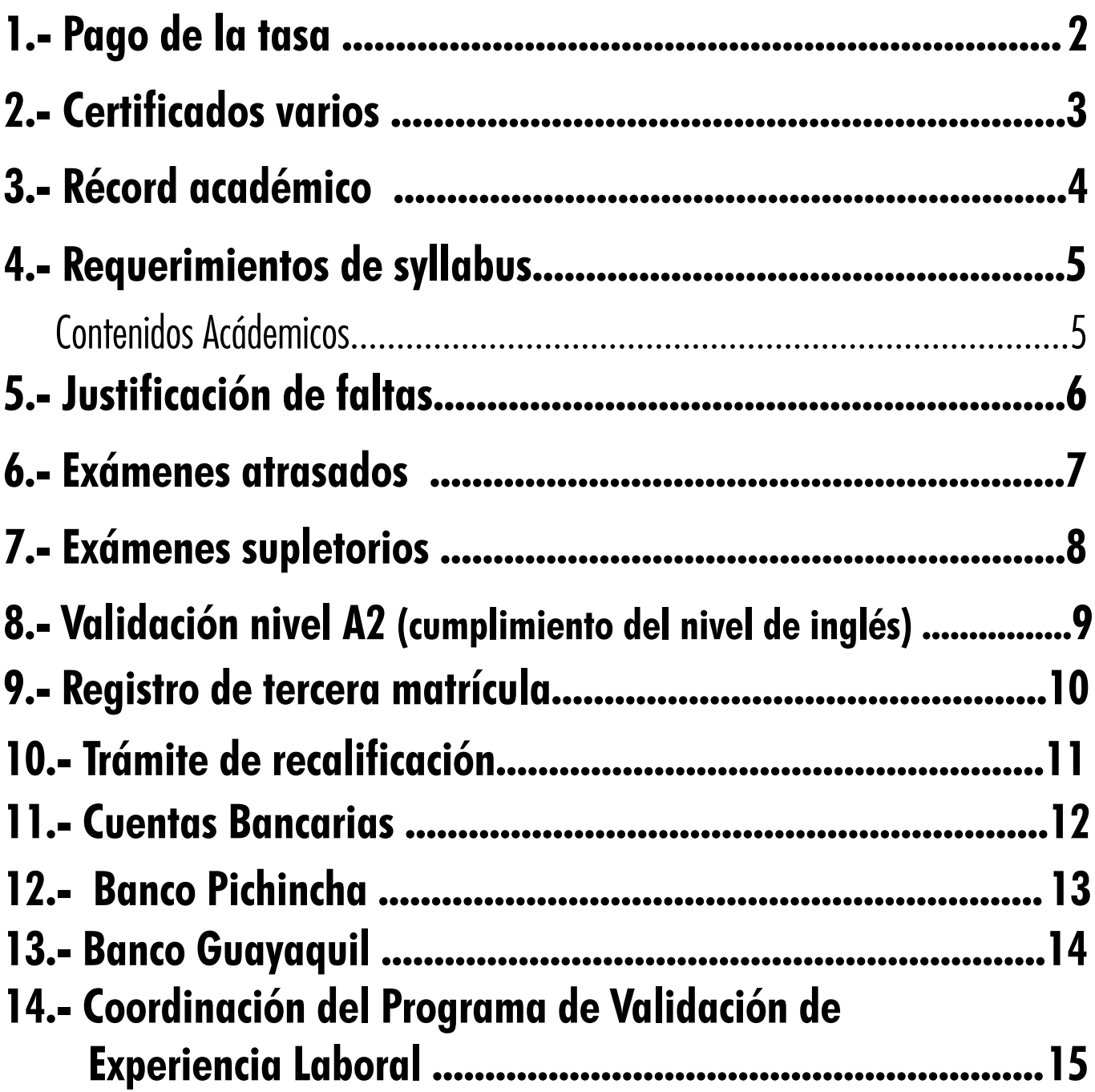

# trámites generales Pago de tasa de (Pasos únicos para este proceso)

1.- Cancelar la tasa correspondiente a la solicitud de trámites generales  $(5.5.00).$ 

(Recuerda validar tu comprobante de pago por la factura de Argos al correo: **caja@tecnologicoargos.edu.ec**).

2.- Descargar de la página web la solicitud de trámites generales y especificar su petición.

#### **https://tecnologicoargos.edu.ec/guias/**

3.- Detallar su requerimiento especificando el trámite a realizar.

4.- Enviar al correo que se indica en el formato descargado, anexando la factura de pago de la institución.

5.- En el término de 48 horas se dará respuesta a su solicitud.

**Nota:** Todo trámite iniciará con la entrega de solicitud y tasa de pago.

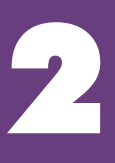

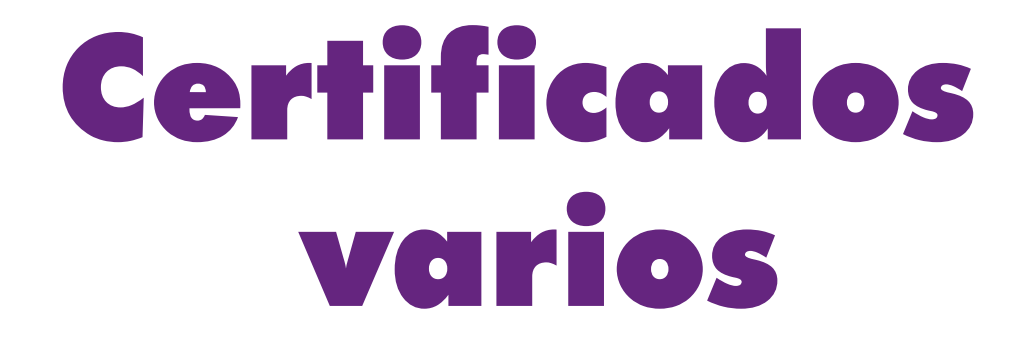

## **Para proceder con la emisión de un certificado, el alumno deberá:**

1.- Cancelar la tasa correspondiente de la solicitud de trámites generales (\$ 5.00).

 (Recuerda validar tu comprobante de pago por la factura de Argos al correo: **caja@tecnologicoargos.edu.ec**).

2.- Descargar de la página web la solicitud de trámites generales y especificar su petición.

#### **https://tecnologicoargos.edu.ec/guias/**

3.- Enviar al correo que se indica en el formato descargado, anexando la factura de pago de la institución.

4.- En el término de 48 horas se dará respuesta a su solicitud.

3

**Nota:** Todo trámite iniciará con la entrega de solicitud y tasa de pago.

# Récord académico

## **Para proceder con la emisión de un récord académico en el que se detallan las materias tomadas con sus respectivas notas, el alumno deberá:**

1.- Cancelar la tasa de trámites generales (\$ 5.00) y la tasa correspondiente al récord académico (\$ 20.00).

ر<br>ا (Recuerda validar el comprobante de pago por la factura de Argos al correo: **caja@tecnologicoargos.edu.ec**).

2.- Descargar de la página web la solicitud de trámites generales y especificar su petición.

#### **https://tecnologicoargos.edu.ec/guias/**

3.- Enviar al correo que se indica en el formato descargado, anexando la factura de pago de la institución .

4.- En el término de 48 horas se dará respuesta a su solicitud.

**Nota:** Todo trámite iniciará con la entrega de solicitud y tasa de pago.

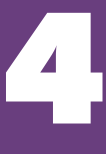

# Requerimiento<br>de Syllabus Contenidos Académicos

# **Para solicitar los syllabus de materias cursadas y aprobadas, el alumno deberá:**

1.- Cancelar la tasa de trámites generales (\$5.00) y la tasa correspondiente; la misma que, dependerá del número de materias aprobadas por el estudiante .

(Recuerda validar tu comprobante de pago por la factura de Argos al correo: **caja@tecnologicoargos.edu.ec**).

2.- Descargar de la página web la solicitud de trámites generales y especificar su petición

#### **https://tecnologicoargos.edu.ec/guias/**

3.- Enviar al correo que se indica en el formato descargado, anexando la factura de pago de la institución.

4.- En el término de 10 días hábiles se dará respuesta para la entrega de los mismos y se notificará mediante correo al estudiante.

**Nota:** Todo trámite iniciará con la entrega de solicitud y tasa de pago. Se entregarán unicamente syllabus de las materias cursadas y aprobadas en la institución.

- Certificados de programas 1 a 10 materias valor (\$30.00)
- Certificados de programas 11 a 20 materias valor (\$50.00)
- Certificados de programas 21 a 34 materias valor (\$70.00)

# Justificación de faltas

#### **La justificación de faltas aplicará de acuerdo con la política para justificación de ausencias; siempre que, la eventualidad se encuentre dentro de las mencionadas en la normativa.**

https://tecnologicoargos.edu.ec/reglamentos-e-instructivos/

1.- Cancelar la tasa correspondiente a la solicitud de trámites generales (\$5.00)

(Recuerda validar tu comprobante de pago por la factura de Argos al correo: **caja@tecnologicoargos.edu.ec**).

2.- Descargar de la página web la solicitud de trámites generales y especificar su petición

#### **https://tecnologicoargos.edu.ec/guias/**

3.- Enviar al correo que se indica en el formato descargado.

4.- Anexar los soportes de acuerdo a la política de justificación de ausencias del Instituto Superior Tecnológico Argos.

5.- En el término de 5 días se dará respuesta mediante resolución emitida por el Consejo, y se notificará por correo al estudiante.

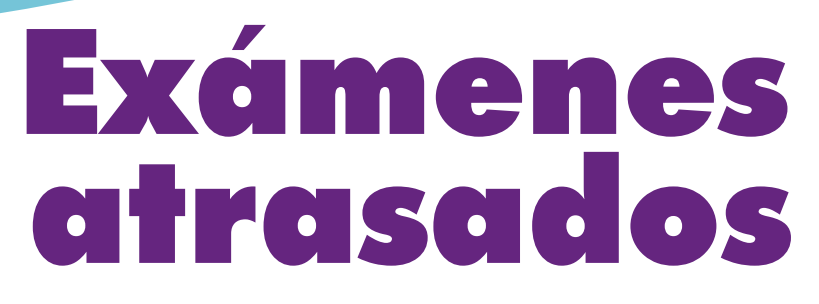

### **Para proceder con la revisión y aprobación de solicitudes por exámenes atrasados, el alumno deberá:**

1.- Cancelar la tasa correspondiente a la solicitud de trámite generales (\$5.00).

(Recuerda validar tu comprobante de pago por la factura de Argos al correo: **caja@tecnologicoargos.edu.ec**).

2.- Descargar de la página web la solicitud de trámites generales y especificar su petición

#### **https://tecnologicoargos.edu.ec/guias/**

3.- Enviar al correo que se indica en el formato descargado, anexando la factura de pago de la institución.

**Nota:** El estudiante no podrá rendir exámenes atrasados sin tener resolución aprobada y el pago de la tasa.

4.- Anexar soportes que justifiquen su petición.

5.- En el término de 48 horas se dará respuesta a su solicitud.

### **Una vez recibida la notificación el estudiante deberá:**

- 1.- Cancelar la tasa correspondiente por exámenes atrasados (valor \$8.00 por materia).
- 2.- Contactarse con su Dirección de Campus, presentar pago de tasa y coordinar fecha y hora en que se realizará el examen.
- 3.- Cumplir con todo el proceso de rendir examen y registro de notas por parte del docente en el lapso de 30 días, pasado ese tiempo quedará sin efecto la resolución.

# Exámenes supletorios

## **Para proceder con la revisión y aprobación de solicitudes por exámenes supletorios, el alumno deberá:**

1.- Cancelar la tasa correspondiente a la solicitud de trámite generales (\$5.00).

(Recuerda validar tu comprobante de pago por la factura de Argos al correo: **caja@tecnologicoargos.edu.ec**).

2.- Descargar de la página web la solicitud de trámites generales y especificar su petición

### **https://tecnologicoargos.edu.ec/guias/**

3.- Enviar al correo que se indica en el formato descargado, anexando la factura de pago de la institución.

4.- En el término de 48 horas se dará respuesta de la resolución emitida por el Consejo, y se notificará mediante correo al estudiante.

### **Una vez recibida la notificación el estudiante deberá:**

1.- Contactarse con su Dirección de Campus para coordinar fecha y hora en que se realizará

el examen.

2.- Cumplir con todo el proceso de rendir el examen y registro de notas por parte del docente Pasado los 30 días quedará sin efecto la resolución.

# Validación Nivel A2

## **Para proceder con la autorización validar el certificado del nivel A2 y cumplido con el requisito del área de inglés, el alumno deberá:**

1.- Cancelar la tasa correspondiente a la solicitud de trámites generales (\$5.00)

(Recuerda validar tu comprobante de pago por la factura de Argos al correo: **caja@tecnologicoargos.edu.ec**).

2.- Descargar de la página web la solicitud de trámites generales y especificar su petición

#### **https://tecnologicoargos.edu.ec/guias/**

3.- Enviar al correo que se indica en el formato descargado.

4.- Adjuntar el certificado del nivel A2 emitido por la Universidad nacional o internacional.

•**Universidad Nacional:** Presentar certificado con firma original de la institución que lo emitió.

- **Universidad Internacional:** Presentar documento notariado.
- 5.- En el término de 48 horas se dará respuesta de la resolución emitida por el Consejo, y se notificará mediante correo al estudiante.

# Registro de segunda y tercera matrícula en una materia y en la licencia de inglés. (Rosetta Stone)

## **Para proceder con la revisión y aprobación de solicitudes el alumno deberá:**

1.- Cancelar la tasa correspondiente a la solicitud de trámites generales (\$5.00)

(Recuerda validar tu comprobante de pago por la factura de Argos al correo: **caja@tecnologicoargos.edu.ec**).

2.- Descargar de la página web la solicitud de trámites generales y especificar su petición.

#### **https://tecnologicoargos.edu.ec/guias/**

3.- Enviar al correo que se indica en el formato descargado.

4.- En el término de 48 horas se dará respuesta de la resolución emitida por el Consejo, y se notificará mediante correo al estudiante.

### **Una vez recibida la notificación el estudiante deberá:**

Contactarse con la Coordinadora del Programa de Validación de Experiencia Laboral, adjuntando el pago del registro de la materia y la resolución de aprobación.

# Trámite De Recalificación

### **Para proceder con la revisión y aprobación de solicitudes por recalificación , el alumno deberá:**

1.- Cancelar la tasa correspondiente a la solicitud de trámites generales (\$5.00)

(Recuerda validar tu comprobante de pago por la factura de Argos al correo: **caja@tecnologicoargos.edu.ec**).

2.- Descargar de la página web la solicitud de trámites generales y especificar su petición

#### **https://tecnologicoargos.edu.ec/guias/**

3.- Enviar al correo que se indica en el formato descargado.

4.- En el término de 48 horas se dará respuesta de la resolución emitida por el Consejo, y se notificará mediante correo al estudiante.

## **Una vez recibida la notificación el estudiante deberá:**

Contactarse con su Coordinadora del programa para el registro respectivo,presentando la resolución de recalificación.

<u>TT</u>

# Cuentas Bancarias Tecnológico Argos **RUC: 0992256842001**

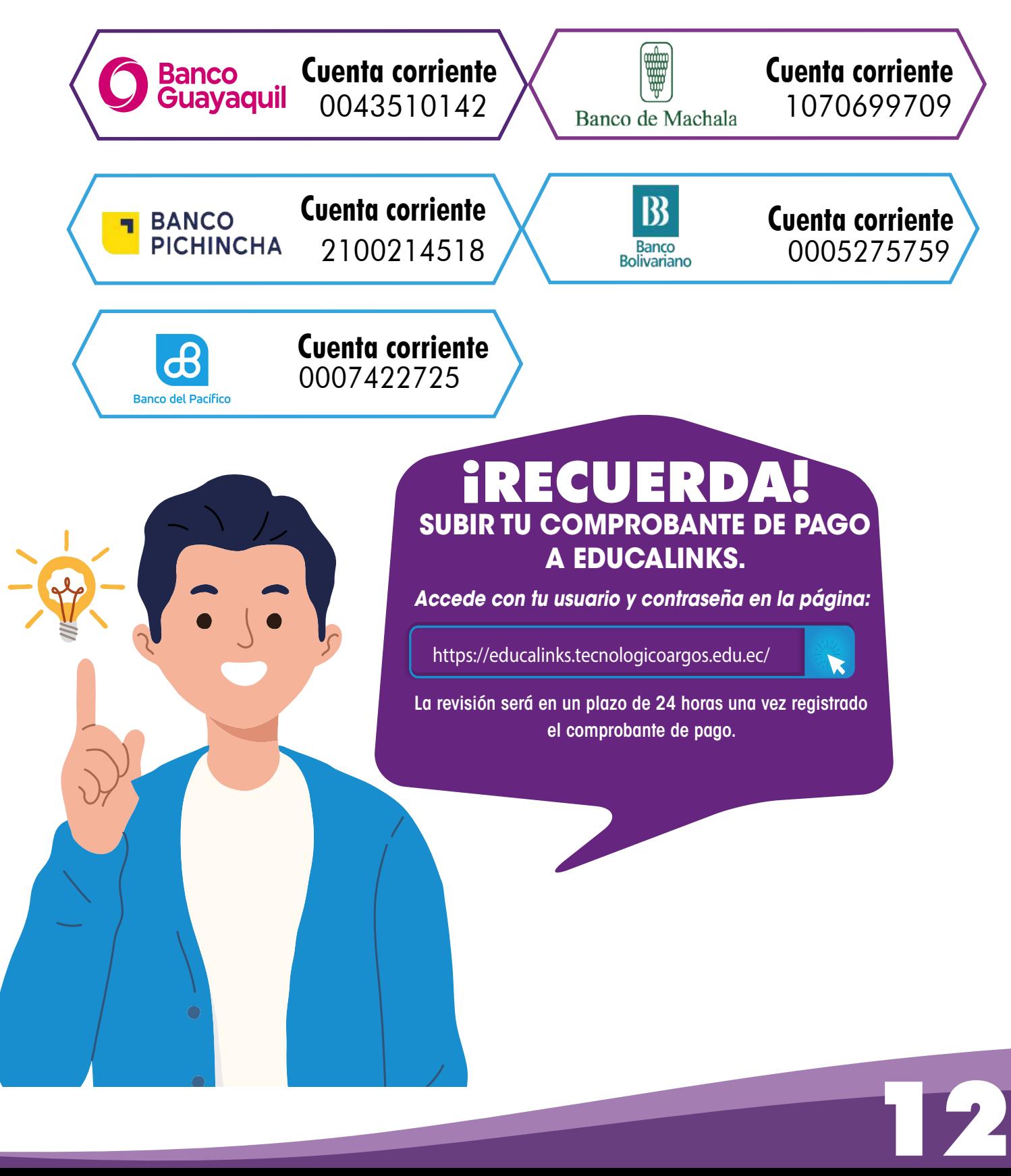

# Banco Pichincha:

# Te facilitamos el pago de tus pensiones.

Paga cómodamente tus pensiones a través de Banco Pichincha.

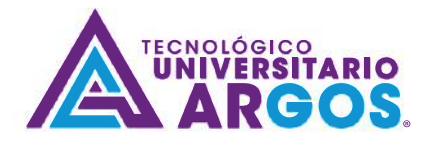

#### Puntos de atención disponibles

## **Banca web**

- la Ingresa a www.pichincha.com con tu usuario y contraseña.
- Selecciona la opción pagos > Servicios Facturas > Nuevo pago > Elige la empresa Tecnológico Argos, según tu requerimiento.
- Si tienes una pensión por pagar, ingresa en el campo contrapartida tu número de identificación, el monto a pagar y una descripción.

### Banca móvil

- la Ingresa a la Banca móvil con tu usuario y contraseña.
- Selecciona la opción Pagar servicios > Ingresa la empresa Tecnológico Argos en el buscador.
- **La Completa el formulario (contrapartida y descripción).**
- lacktriangle in large to larger in larger in larger in larger in larger in larger in larger in larger in large

# I mi vecino

- Visita tu corresponsal Mi Vecino más cercano.
- Indica que es un pago para Tecnológico Argos código 65425
- Realiza el pago en efectivo indicando tu número de identificación.
- Una vez terminado el proceso recibirás el comprobante de la transacción.

13

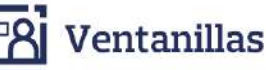

Visita tu agencia Banco Pichincha más cercana.

# Banco Guayaquil:

# **HAZ TUS PAGOS CON BANCO GUAYAQUIL**

Realiza el pago de tu matrícula y colegiatura a través de nuestra App, es muy fácil.

#### **REGISTRO EN LA APP:**

- · En el menú selecciona la opción **Pagos**
- **· Elige la opción Registro de nuevos servicios**
- **· Selecciona: Otras empresas** y en el menú desplegado haz click en Instituciones Educativas
- Selecciona Buscar Empresa, escribe Argos y selecciona el campus que te corresponda \*Recuerda que tu código es tu número de cédula.

iYa puedes hacer tus pagos cuando quieras!

#### PAGA DESDE LA APP:

Para pagar, vuelve al menú Pagos y en Otras Empresas llena los campos con la información.

Recuerda que también puedes realizar tus pagos en nuestras ventanillas o en tu Banco del Barrio. Encuentra nuestro punto de atención más cercano a ti en:

www.bancoguayaquil.com/canales-de-atencion/

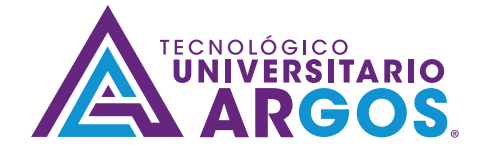

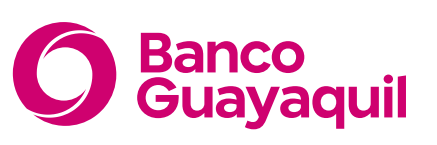

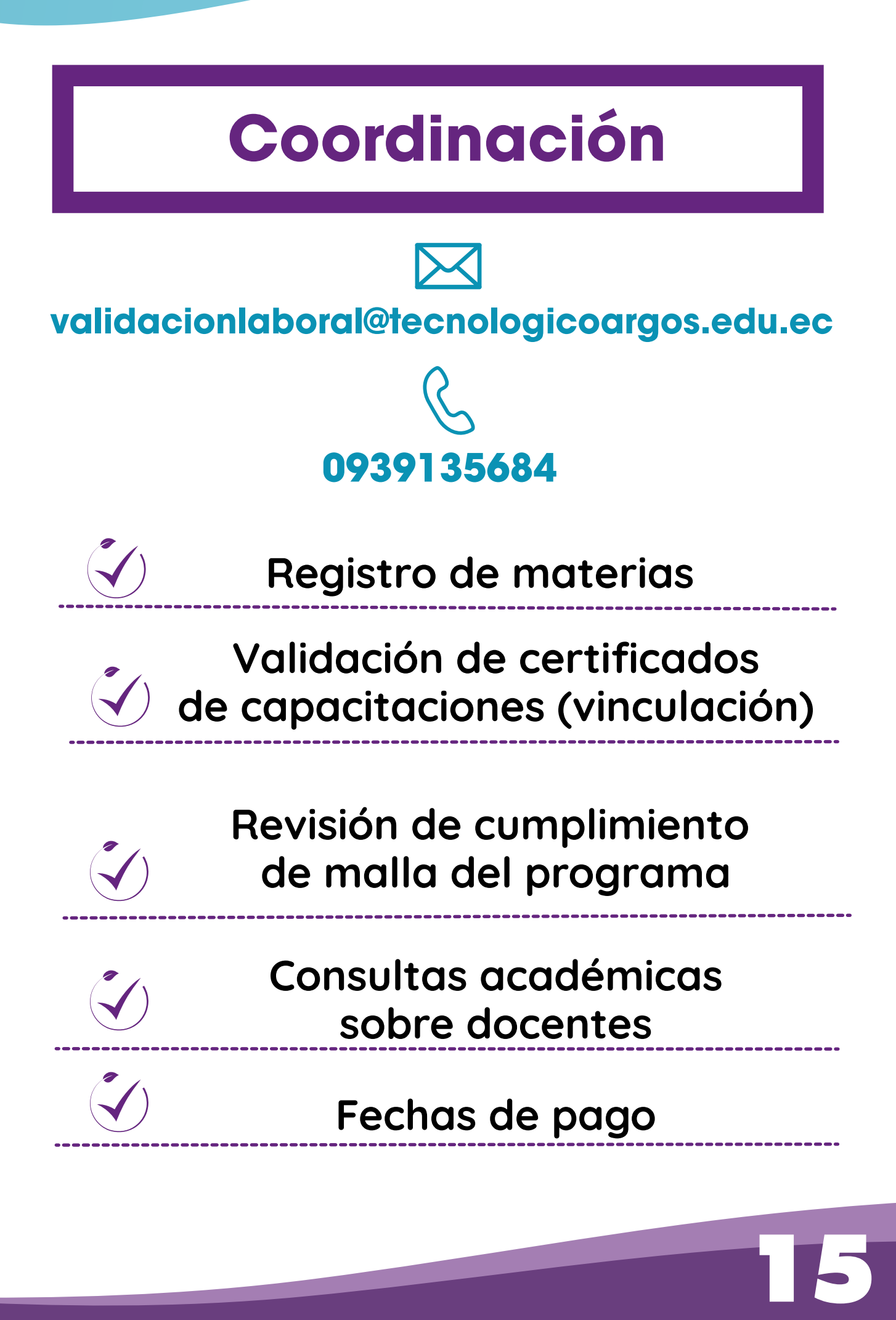

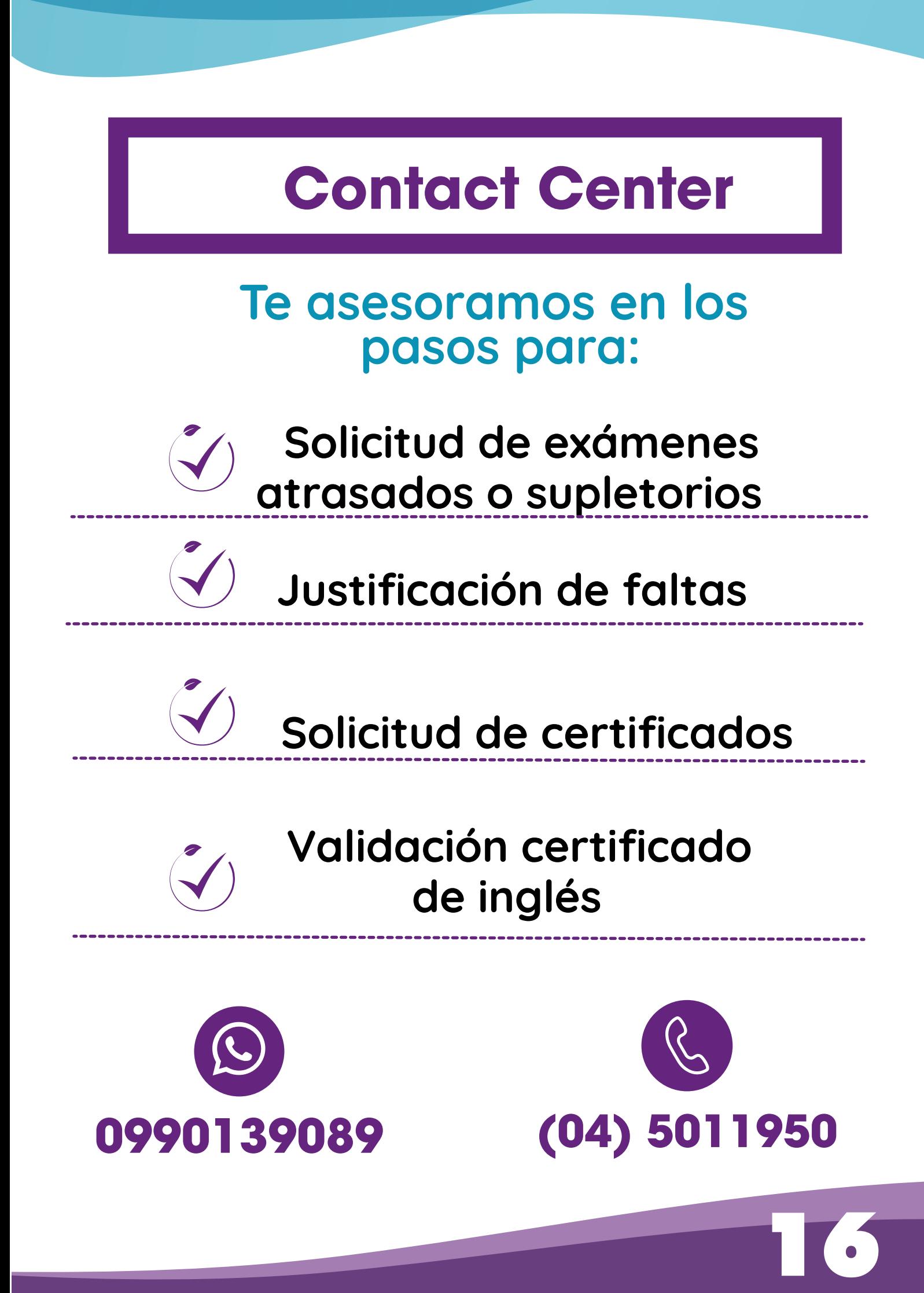